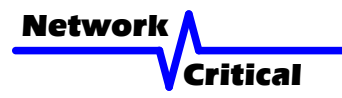

# *CriticalConneX™ 100/1000 CriticalTAP™ User Guide*

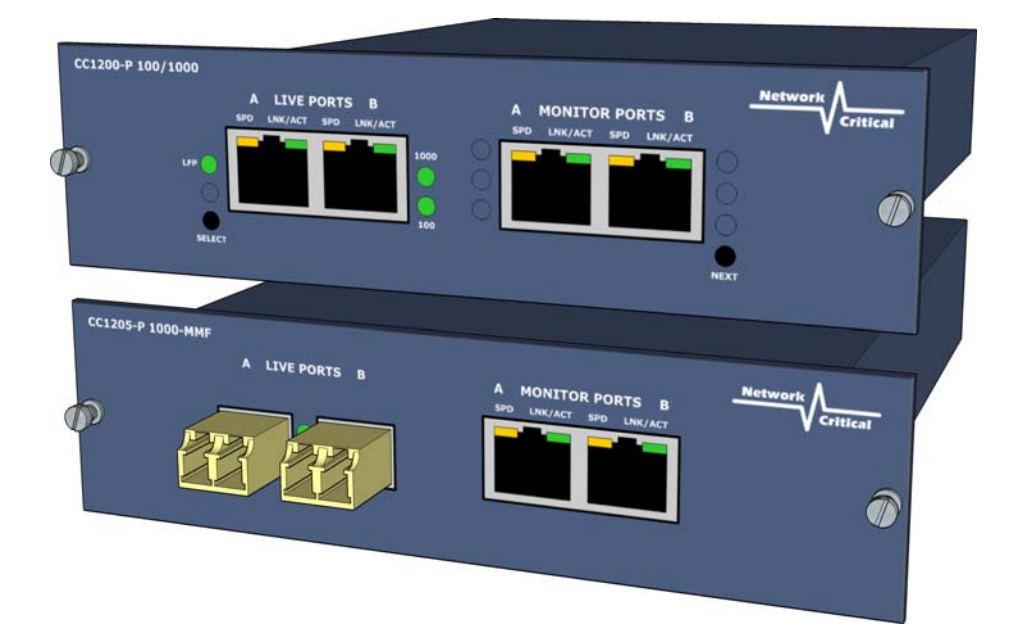

# *CC1200, CC1205 & CC1210: CriticalConneX™ TAP Modules CC1200-P, CC1205-P & CC1210-P: CriticalConneX™ Portable TAPs*

## *User Guide*

This user guide shows you how to install the CC1200, CC1205 & CC1210 into your Ethernet network.

## *Inspect Package*

Please check the box to make sure all parts are included:

CC1200/CC1200-P:

- 1 x CC1200: 100/1000 Breakout Copper TAP
- 1 x Power Supply (incl. with Portable TAP only)
- 1 x User Guide
- 1 x Warranty Card

CC1205/CC1205-P:

- 1 x CC1205: 1000 MM Fiber Breakout TAP with 2 Copper Gigabit Monitoring Ports
- 1 x Power Supply (incl. with Portable TAP only)
- 1 x User Guide
- 1 x Warranty Card

CC1210/CC1210-P:

- 1 x CC1210: 1000 SM Fiber Breakout TAP with 2 Copper Gigabit Monitoring Ports
- 1 x Power Supply (incl. with Portable TAP only)
- 1 x User Guide
- 1 x Warranty Card

**Note:** *If any items are missing or damaged in shipping please inform Network Critical or your local reseller immediately.*

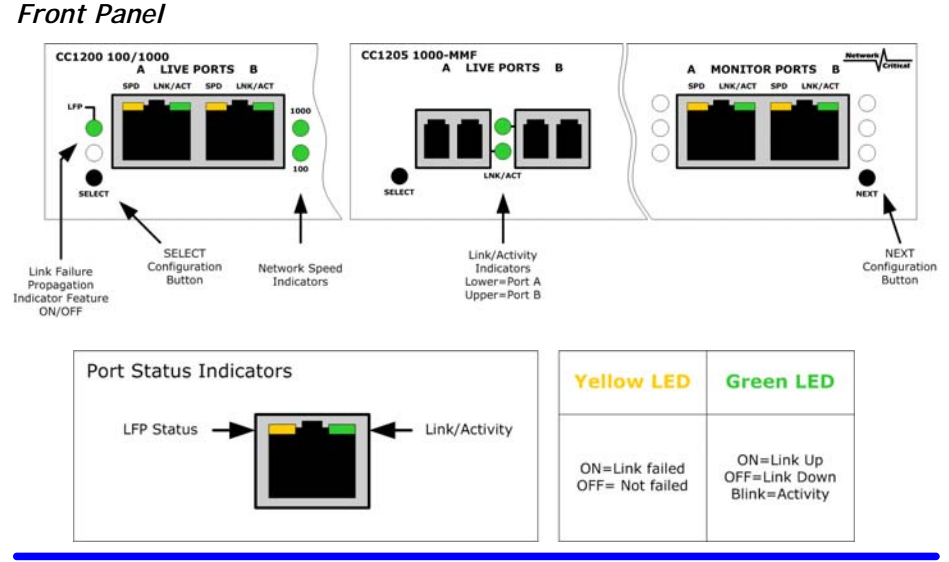

# *Configuring the Unit*

These configuration instructions apply only to the CC1200; The CC1205 and CC1210 have no configurable features.

1. Enter Configuration Mode by pressing SELECT and NEXT simultaneously.

2. The NEXT button steps through each feature setting displayed on the faceplate and the SELECT button allows you to select the features ON or OFF. FAST BLINKING is ON, SLOW BLINKING is OFF.

3. Once completed with the configuration of the TAP Module all the lights will blink several times then show the current configuration.

## *Configuring the Live Ports*

#### 1. **Link Failure Propagation (LFP) Mode**

When selected the TAP will monitor each LIVE PORT link. If one of the devices connected to the LIVE PORT fails, then the other LIVE PORT will immediately drop. Once the failed connect ed device is back on-line, then the other LIVE PORT will immediately come back on-line. This feature is generally used in Redundant Configured Networks. (HSRP - Hot Standby Routing Protocol, OSFP - Open Shortest Path First protocol, etc.)

#### 2. **Network Speed**

You must configure the TAP to match the network configuration into which the TAP will be deployed. Select 1000 to set 1000BASE-T mode, all ports will operate at 1000 Mbps. Select 100 to set 100BASE-TXmode.

## *Installing the TAP*

- 1. Configure the TAP (see above) **Important!** *Do not power up the TAP now.*
- 2. Refer to the cable guide on page 4 for the correct type of cable to use with your installation.
- 3. Route two ethernet cables and connect your network devices to the LIVE PORTS A and B on the TAP.
- 4. Check the Link/Activity indicators on your network devices' ports to see whether data is flowing through the LIVE PORTS on the TAP *with the power disconnected*.

**Note:** *If your network devices do not show Link/Activity, then the incorrect network speed has been set or the incorrect cables are being used. Verify the speeds of your network devices and reconfigure the TAP appropriately. A cable guide is located on page 4.*

- 5. Plug the power cord into the power supply and into the power inlet on the rear of the unit.
- 6. Verify that the TAP powers up. The TAP speed indicator on the front of the unit should light and the Link/Activity indicators on the LIVE PORTS should show active links.
- 7. Set up your sensor and connect two ethernet cables from your sensor's

monitoring ports to the MONITOR PORTS A and B on the TAP.

8. Check the Link/Activity indicators on your sensors' network ports to see whether data is flowing from the TAP to the sensor ports.

**Note:** *If the TAP fails to power up or fails to show activity on all ports make sure that the power source is turned on and all connections and cables are known good.*

# *Link Failure Propagation (LFP) Mode*

When selected the TAP will monitor each LIVE PORT link. If one of the devices connected to a LIVE PORT fails, then the other LIVE PORT will immediately drop; the yellow indicator on the first port will light to indicate that the device connected to it was the first to fail. Once the failed connected device is back on-line, then the other LIVE PORT will immediately come back on-line. This feature is generally used in Redundant Configured Networks. (HSRP - Hot Standby Routing Protocol, OSFP - Open Shortest Path First protocol, etc.

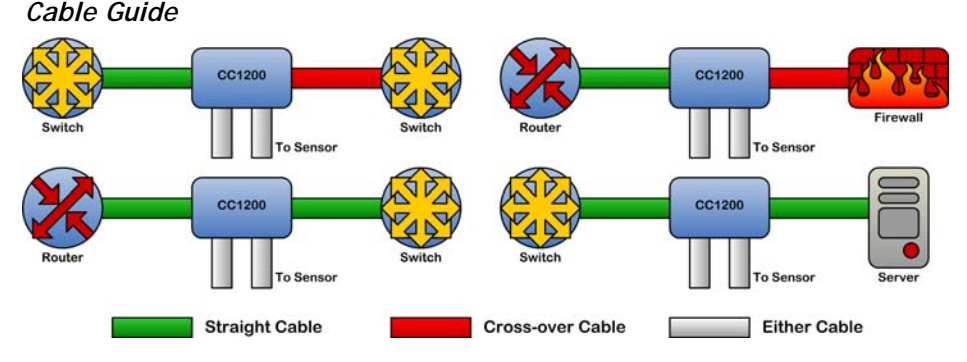

**Note:** *This cable guide is for 100MB operation only and is to ensure that the LAN devices can still communicate even if power to the TAP fails. It is not necessary for 1000MB operation as Auto-MDIX is used. Most equipment vendors follow the above standard MDI or MDIX configurations, however some vendors may not. To ensure proper connectivity, always verify link at the network devices with the TAP power off. If there is no link try changing one of the cables from Straightthru to Cross-over.*

## *Further Information & Support*

For more information and technical support on this product please contact us at the following locations:

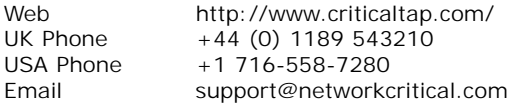